## **[Icom 7300 RTTY FSK with MMTTY](http://www.k0pir.us/icom-7300-rtty-fsk-mmtty/) [and N1MM Logger](http://www.k0pir.us/icom-7300-rtty-fsk-mmtty/)**

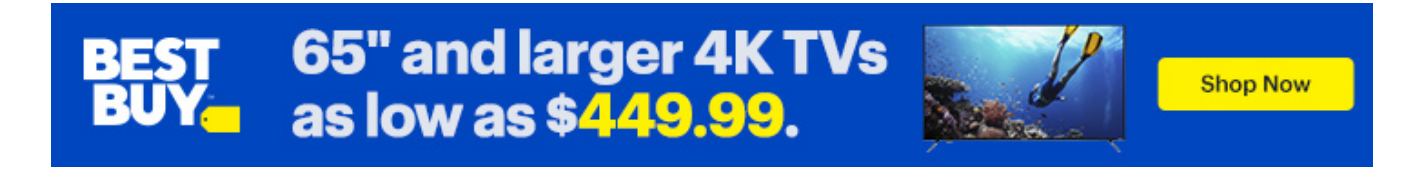

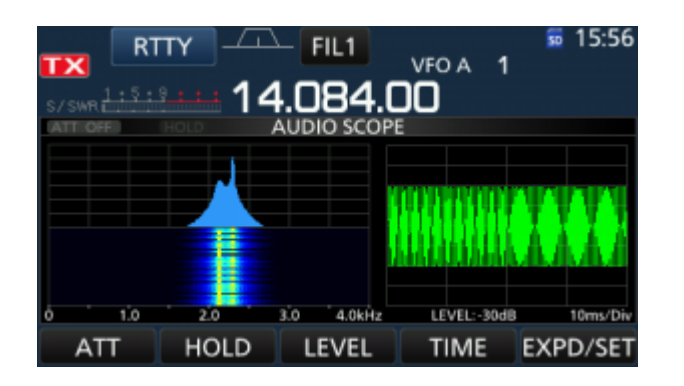

I'm operating the Icom 7300 RTTY FSK. Wow, I have wanted to try RTTY (FSK) for years. This is the first radio I could get it setup on without having to buy external equipment.

I've used AFSK in the past and it's fine, but there's always the adjustment of the soundcard involved and if it gets knocked around the signal is lousy. I feel like I have to continuously monitor it.

I have FSK setup now using MMTTY which of course is used by N1MM Logger. N1MM is my favorite logging program for contests. I'm not a serious contester, more of a casual contester. Can't wait to try it in a contest.

Why FSK? Well there's the sound card issue with AFSK and I noticed after setting up AFSK on the 7300 that the signal on the spectrum scope is not aligned with the signal on MMTTY (N1MM Logger). In other words when I use the 7300's spectrum scope to tune to a signal and line it up, it's not in the band scope of MMTTY. It's completely outside the band scope and I have to go searching for it. Using FSK, when I tune to a signal using the Icom 7300 spectrum scope, it aligns perfectly in MMTTY's band scope.

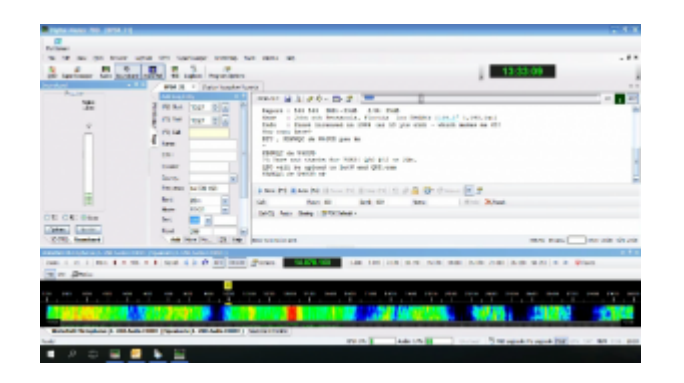

There are other advantages with FSK, but I won't go into a lot of detail. AA5AU explains it pretty well. The article is [here](http://www.aa5au.com/rtty/getting-started-on-rtty/introduction/). I want to show how it's setup.

## **Icom 7300 RTTY FSK**

I'm using two cables. One CI-V for rig control and the USB for digital modes including FSK and CW! (I am assuming that you have already downloaded the [USB driver](https://www.icom.co.jp/world/support/download/firm/IC-7600/usb1_20/) from Icom for the 7300 and have installed it. Then you can connect the USB cable.)

In the radio there are a few settings to be made. Go to Menu>Set>Connectors. I changed DATA MOD to USB because I've been operating PSK31 with the sound card. USB SEND is set to RTS. USB Keying (CW) is set to DTR and USB Keying (RTTY) is set to DTR. This works for me, so try it this way. I'll post a video clip in a week or so bringing this all together, ie., PSK31, CW and RTTY (FSK).

**To see how N1MM is setup take a look at this post: [ICOM 7300](http://www.k0pir.us/icom-7300-n1mm-logger-plus-setup/) [N1MM LOGGER PLUS SETUP](http://www.k0pir.us/icom-7300-n1mm-logger-plus-setup/)**

## **MMTTY Icom 7300 RTTY FSK**

The key here is the plugin. If you don't already have MMTTY installed go ahead and do that. Download it [here.](http://hamsoft.ca/pages/mmtty.php) Then get the plugin [here.](http://www.qsl.net/ja7ude/extfsk/indexe.html) (UPDATE 7/10/17: The EXTFSK v2.0e looks to be included with MMTTY, so there's no need for the extra download. Try MMTTY first, and if you don't see EXTFSK when setting up MMTTY, you can download EXTFSK from [here\)](http://www.qsl.net/ja7ude/extfsk/indexe.html) If needed, install the plugin following the directions on the page.

Open MMTTY go to Options>Setup MMTTY. Go to the TX tab. The Port for PTT & FSK should be set to EXTFSK64. That will bring

up the plugin window. Select your COM Port for the USB cable. FSK output =  $DTR$ , and PTT output I have set to RTS. Next go to the Misc tab. Under Tx Port select COM-TxD(FSK). Click the USB Port button and select A:Normal. The next tab you go to is the Soundcard tab. Under Reception select the USB Audio CODEC for the Icom 7300. (This is installed before you connect the USB cable and it's the driver you downloaded from Icom.) Under Transmission nothing is selected, because we are not using the soundcard. We are sending on/off keying. You'll see that in the plugin window when you transmit.

## **There you have it, the Icom 7300 RTTY FSK. To see how N1MM is setup take a look at this post: [ICOM 7300 N1MM LOGGER PLUS](http://www.k0pir.us/icom-7300-n1mm-logger-plus-setup/) [SETUP](http://www.k0pir.us/icom-7300-n1mm-logger-plus-setup/)**

Thanks for coming by. If you have any suggestions please comment below. How do you like your Icom 7300 and have you used it for RTTY? Best 73 and good DX. – Rich, K0PIR